# Regular Expressions

Chapter 11

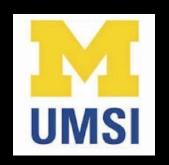

Python for Everybody www.py4e.com

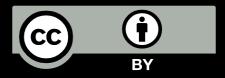

# Regular Expressions

In computing, a regular expression, also referred to as "regex" or "regexp", provides a concise and flexible means for matching strings of text, such as particular characters, words, or patterns of characters. A regular expression is written in a formal language that can be interpreted by a regular expression processor.

http://en.wikipedia.org/wiki/Regular expression

# Regular Expressions

Really clever "wild card" expressions for matching and parsing strings

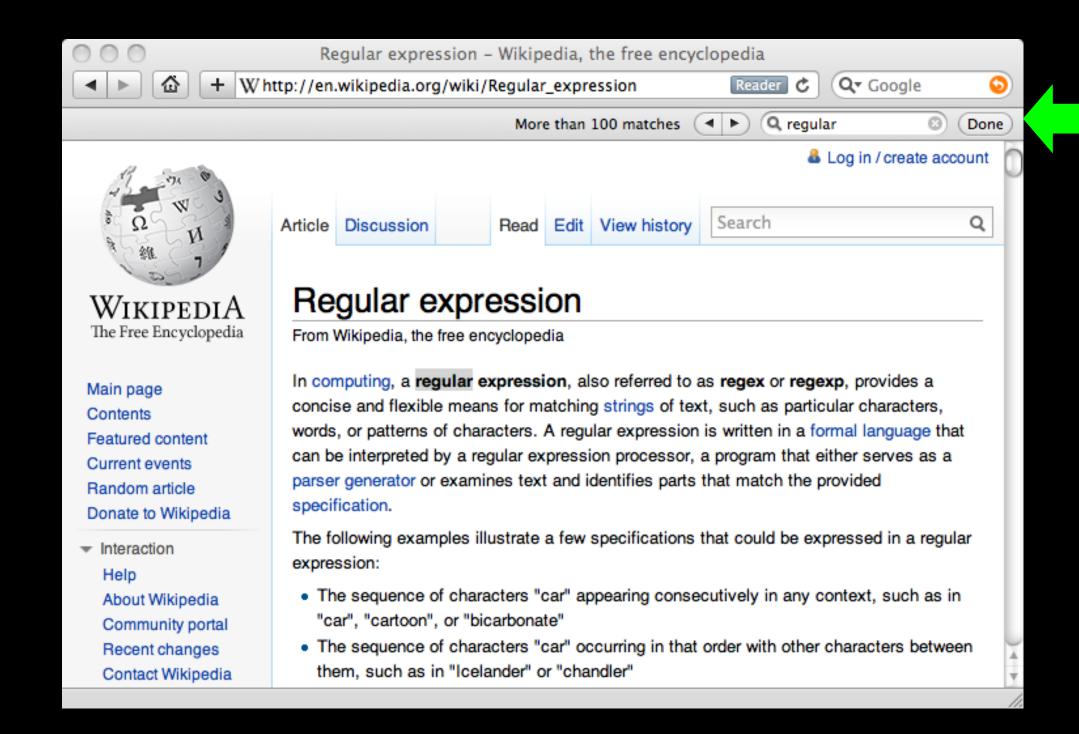

#### Really smart "Find" or "Search"

#### Understanding Regular Expressions

- Very powerful and quite cryptic
- Fun once you understand them
- Regular expressions are a language unto themselves
- A language of "marker characters" programming with characters
- It is kind of an "old school" language compact

WHENEVER I LEARN A
NEW SKILL I CONCOCT
ELABORATE FANTASY
SCENARIOS WHERE IT
LETS ME SAVE THE DAY.

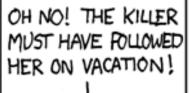

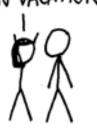

BUT TO FIND THEM WE'D HAVE TO SEARCH THROUGH 200 MB OF EMAILS LOOKING FOR SOMETHING FORMATTED LIKE AN ADDRESS!

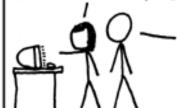

IT'S HOPELESS!

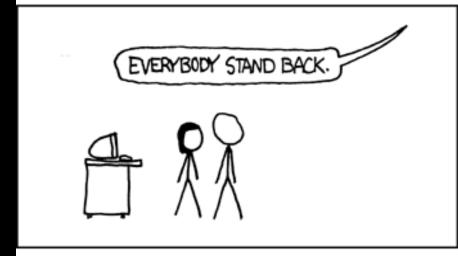

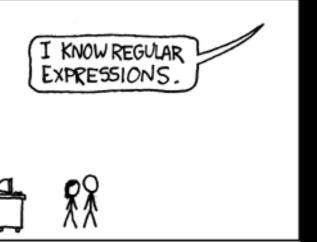

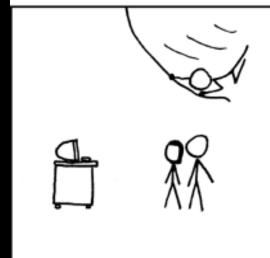

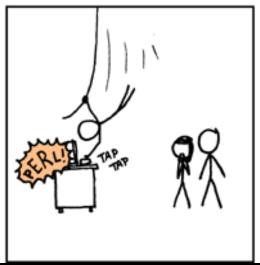

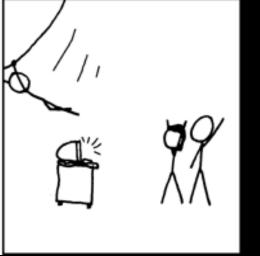

http://xkcd.com/208/

#### Regular Expression Quick Guide

```
Matches the beginning of a line
        Matches the end of the line
$
        Matches any character
        Matches whitespace
\s
        Matches any non-whitespace character
\S
        Repeats a character zero or more times
*?
        Repeats a character zero or more times (non-greedy)
        Repeats a character one or more times
        Repeats a character one or more times (non-greedy)
+?
[aeiou] Matches a single character in the listed set
[^XYZ] Matches a single character not in the listed set
[a-z0-9] The set of characters can include a range
        Indicates where string extraction is to start
         Indicates where string extraction is to end
```

## The Regular Expression Module

- Before you can use regular expressions in your program, you must import the library using "import re"
- You can use re.search() to see if a string matches a regular expression, similar to using the find() method for strings
- You can use re.findall() to extract portions of a string that match your regular expression, similar to a combination of find() and slicing: var[5:10]

# Using re.search() Like find()

```
hand = open('mbox-short.txt')
for line in hand:
    line = line.rstrip()
    if line.find('From:') >= 0:
        print(line)
```

```
import re

hand = open('mbox-short.txt')
for line in hand:
    line = line.rstrip()
    if re.search('From:', line):
        print(line)
```

# Using re.search() Like startswith()

```
hand = open('mbox-short.txt')
for line in hand:
    line = line.rstrip()
    if line.startswith('From:') :
        print(line)
```

```
import re

hand = open('mbox-short.txt')
for line in hand:
    line = line.rstrip()
    if re.search('^From:', line):
        print(line)
```

We fine-tune what is matched by adding special characters to the string

#### Wild-Card Characters

- The dot character matches any character
- If you add the asterisk character, the character is "any number of times"

```
Many

X-Sieve: CMU Sieve 2.3

X-DSPAM-Result: Innocent

X-DSPAM-Confidence: 0.8475

X-Content-Type-Message-Body: text/plain

Many
times

**

Many
times

**

Many
times

**

Match any character
```

# Fine-Tuning Your Match

Depending on how "clean" your data is and the purpose of your application, you may want to narrow your match down a bit

X-Sieve: CMU Sieve 2.3

X-DSPAM-Result: Innocent

X-Plane is behind schedule: two weeks

Many
Match the start of
the line

X

Many
times

X

Many
times

A

Match any character

# Fine-Tuning Your Match

Depending on how "clean" your data is and the purpose of your application, you may want to narrow your match down a bit

```
Match the start of times

X-Sieve: CMU Sieve 2.3

X-DSPAM-Result: Innocent
X-Plane is behind schedule: two weeks

One or more

times

X-\S+:
```

Match any non-whitespace character

## Matching and Extracting Data

- re.search() returns a True/False depending on whether the string matches the regular expression
- If we actually want the matching strings to be extracted, we use re.findall()

```
[0-9]+
```

One or more digits

```
>>> import re
>>> x = 'My 2 favorite numbers are 19 and 42'
>>> y = re.findall('[0-9]+',x)
>>> print(y)
['2', '19', '42']
```

## Matching and Extracting Data

When we use re.findall(), it returns a list of zero or more sub-strings that match the regular expression

```
>>> import re
>>> x = 'My 2 favorite numbers are 19 and 42'
>>> y = re.findall('[0-9]+',x)
>>> print(y)
['2', '19', '42']
>>> y = re.findall('[AEIOU]+',x)
>>> print(y)
[]
```

# Warning: Greedy Matching

The repeat characters (\* and +) push outward in both directions (greedy) to match the largest possible string

One or more

```
>>> import re
>>> x = 'From: Using the : character'
>>> y = re.findall('^F.+:', x)
>>> print(y)
['From: Using the :']
```

Why not 'From:'?

First character in the match is an F

Last character in the match is a:

characters

# Non-Greedy Matching

Not all regular expression repeat codes are greedy! If you add a ? character, the + and \* chill out a bit...

```
>>> import re
>>> x = 'From: Using the : character'
>>> y = re.findall('^F.+?:', x)
>>> print(y)
['From:']
```

First character in Last character in the match is an F

One or more characters but not greedy

Last character in the match is a:

## Fine-Tuning String Extraction

You can refine the match for re.findall() and separately determine which portion of the match is to be extracted by using parentheses

```
From stephen.marquard@uct.ac.za Sat Jan 5 09:14:16 2008
```

```
>>> y = re.findall('\s+@\s+',x)
>>> print(y)
['stephen.marquard@uct.ac.za']
```

```
\S+@\S+

At least one
non-whitespace
character
```

# Fine-Tuning String Extraction

Parentheses are not part of the match - but they tell where to start and stop what string to extract

```
From stephen.marquard@uct.ac.za Sat Jan 5 09:14:16 2008

>>> y = re.findall('\S+@\S+',x)

>>> print(y)
['stephen.marquard@uct.ac.za']

>>> y = re.findall('^From (\S+@\S+)',x)

>>> print(y)
['stephen.marquard@uct.ac.za']
```

# String Parsing Examples...

```
31
```

From stephen.marquard@uct.ac.za Sat Jan 5 09:14:16 2008

```
>>> data = 'From stephen.marquard@uct.ac.za Sat Jan 5 09:14:16 2008'
>>> atpos = data.find('@')
>>> print(atpos)
21
>>> sppos = data.find(' ',atpos)
>>> print(sppos)
31
>>> host = data[atpos+1 : sppos]
>>> print(host)
uct.ac.za
```

Extracting a host name - using find and string slicing

#### The Double Split Pattern

Sometimes we split a line one way, and then grab one of the pieces of the line and split that piece again

### The Regex Version

```
From stephen.marquard@uct.ac.za Sat Jan 5 09:14:16 2008
import re
lin = 'From stephen.marquard@uct.ac.za Sat Jan 5 09:14:16 2008'
y = re.findall('@([^ ]*)',lin)
print(y)
                            '@([^]*)'
['uct.ac.za']
          Look through the string until you find an at sign
```

#### The Regex Version

```
From stephen.marquard@uct.ac.za Sat Jan 5 09:14:16 2008
import re
lin = 'From stephen.marquard@uct.ac.za Sat Jan 5 09:14:16 2008'
y = re.findall('@([^ ]*)',lin)
print(y)
['uct.ac.za']
                            ' @ ( [ ^ ] * ) '
                 Match non-blank character Match many of them
```

### The Regex Version

```
From stephen.marquard@uct.ac.za Sat Jan 5 09:14:16 2008
import re
lin = 'From stephen.marquard@uct.ac.za Sat Jan 5 09:14:16 2008'
y = re.findall('@([^]*)', lin)
print(y)
['uct.ac.za']
                            '@([^]*)'
                                 Extract the non-blank characters
```

```
From stephen.marquard@uct.ac.za Sat Jan 5 09:14:16 2008
import re
lin = 'From stephen.marquard@uct.ac.za Sat Jan 5 09:14:16 2008'
y = re.findall('^From .*@([^ ]*)',lin)
print(y)
['uct.ac.za']
                          '^From .*@([^]*)'
```

Starting at the beginning of the line, look for the string 'From'

```
From stephen.marquard@uct.ac.za Sat Jan 5 09:14:16 2008
import re
lin = 'From stephen.marquard@uct.ac.za Sat Jan 5 09:14:16 2008'
y = re.findall('^From .*@([^ ]*)',lin)
print(y)
                          '^From .*@([^ ]*)'
['uct.ac.za']
```

Skip a bunch of characters, looking for an at sign

```
From stephen.marquard@uct.ac.za Sat Jan 5 09:14:16 2008
import re
lin = 'From stephen.marquard@uct.ac.za Sat Jan 5 09:14:16 2008'
y = re.findall('^From .*@([^ ]*)',lin)
print(y)
['uct.ac.za']
                           '^From .*@([^ ]*)'
                                      Start extracting
```

```
From stephen.marquard@uct.ac.za Sat Jan 5 09:14:16 2008
import re
lin = 'From stephen.marquard@uct.ac.za Sat Jan 5 09:14:16 2008'
y = re.findall('^From .*@([^ ]*)',lin)
print(y)
['uct.ac.za']
                          '^From .*@([^]+)'
```

Match non-blank character Match many of them

```
From stephen.marquard@uct.ac.za Sat Jan 5 09:14:16 2008
import re
lin = 'From stephen.marquard@uct.ac.za Sat Jan 5 09:14:16 2008'
y = re.findall('^From .*@([^]*)',lin)
print(y)
['uct.ac.za']
                           '^From .*@([^ ]+)'
                                                 Stop extracting
```

#### Spam Confidence

```
import re
hand = open('mbox-short.txt')
numlist = list()
for line in hand:
    line = line.rstrip()
    stuff = re.findall('^X-DSPAM-Confidence: ([0-9.]+)', line)
    if len(stuff) != 1 : continue
    num = float(stuff[0])
    numlist.append(num)
                                              python ds.py
print('Maximum:', max(numlist))
                                              Maximum: 0.9907
```

X-DSPAM-Confidence: 0.8475

## Escape Character

If you want a special regular expression character to just behave normally (most of the time) you prefix it with '\'

```
>>> import re
>>> x = 'We just received $10.00 for cookies.'
>>> y = re.findall('\$[0-9.]+',x)
>>> print(y)
['$10.00']

A real dollar sign

At least one

or more

At least one

At least one

At least one

A feast one

A digit or period
```

### Summary

- Regular expressions are a cryptic but powerful language for matching strings and extracting elements from those strings
- Regular expressions have special characters that indicate intent

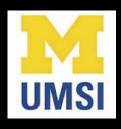

#### Acknowledgements / Contributions

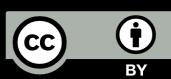

These slides are Copyright 2010- Charles R. Severance (www.dr-chuck.com) of the University of Michigan School of Information and open.umich.edu and made available under a Creative Commons Attribution 4.0 License. Please maintain this last slide in all copies of the document to comply with the attribution requirements of the license. If you make a change, feel free to add your name and organization to the list of contributors on this page as you republish the materials.

Initial Development: Charles Severance, University of Michigan School of Information

... Insert new Contributors and Translations here

...